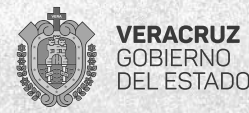

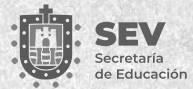

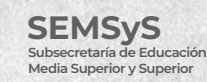

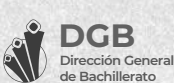

# **MANUAL** de fotografías

## **Proceso de Ubicación a la Educación Media Superior 2024**

¿Cómo tomar tus fotografías?

Con ayuda de este manual sabrás como tomar tus fotografías

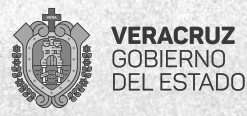

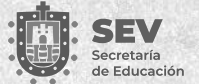

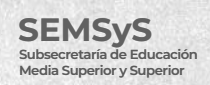

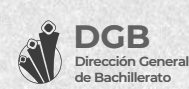

### **¿Cómo tomar tus fotos?**

Tus fotografías **deberán cumplir** con las siguientes caracteríasticas para ser aceptadas:

- Archivo digital formato **.jpg**
- Ancho: **960 pixeles** por Alto: **1280 pixeles**
- A color
- Fondo blanco liso *(no tela, papel bond, azulejos)*
- Ropa negra
- Rostro descubierto
- Si utilizas lentes, evita los reflejos
- Cabello recogido *(sin gorra, gorros, pasadores, diademas, etc.)*
- Sin fecha
- Sin sombra, con iluminación uniforme
- Sin retoque y tomada recientemente en el 2024
- **• NO SELFIES**

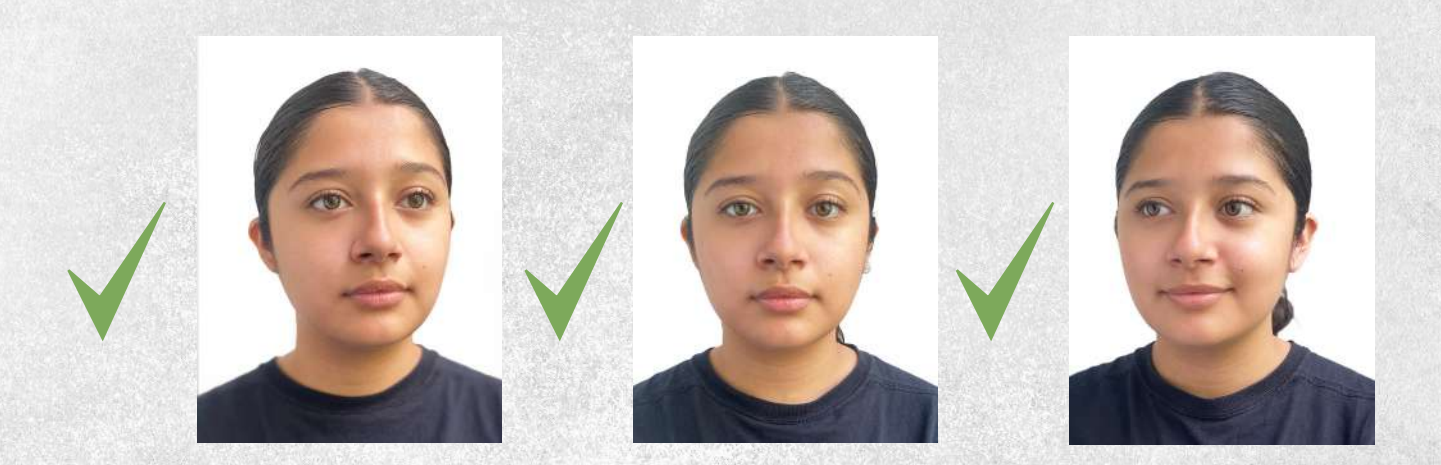

Para las fotografías tres cuartos:

- Parte de la pose frontal **gira el rostro 15° a la izquierda y después**
- **15° a la derecha.** No mantengas la mirada en la cámara
- Es importante cuidar que **ambas orejas se vean en la fotografía**

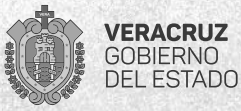

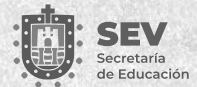

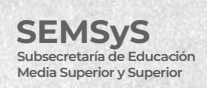

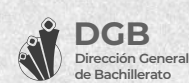

**Deberás subir obligatoriamente las tres fotografías indicadas (no es válido subir solo una o dos fotografías).**

**• Verifica que coincidan con las fotografías de muestra**

#### **ERRORES MÁS COMUNES**

Observa los siguientes casos, presentan algunos de los errores mencionados.

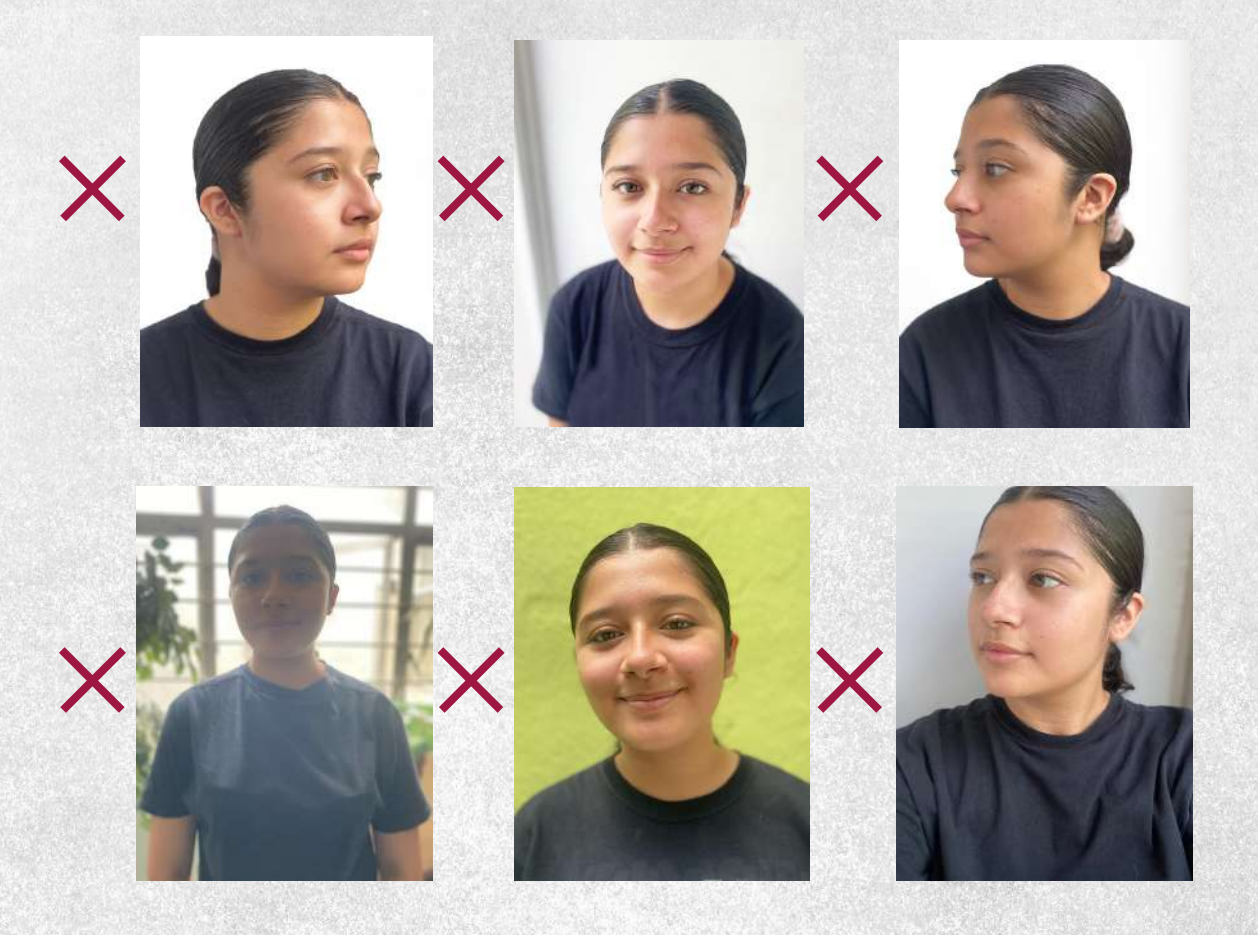

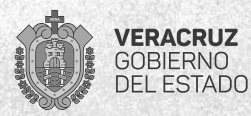

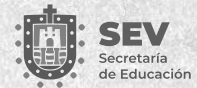

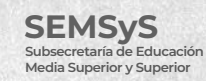

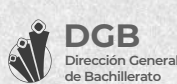

#### **EJEMPLO**

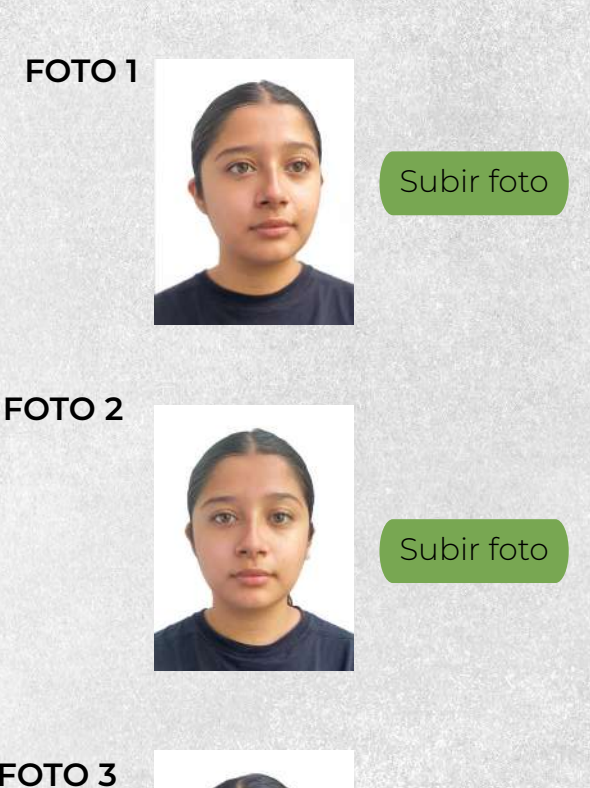

**FOTO 3**

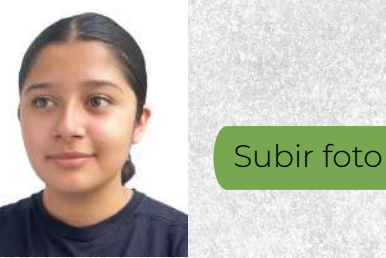

Verifica que la fotografía *coincida* con la del ejemplo.

• Haz clic en el botón *"Subir foto"*, busca tu archivo en tu equipo de cómputo.

• Una vez que hayas *cargado correctamente las tres fotografías*, haz clic en el botón de confirmación.

Las fotografías se validan en un periodo de hasta tres días hábiles, verifica durante este tiempo si ya fueron validadas o se indica alguna observación.

¿Confirmas que eres tú en cada una de las fotografías?

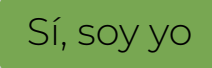

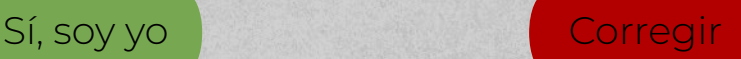

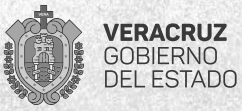

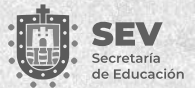

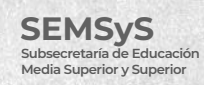

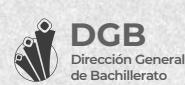

#### **¿CÓMO CAMBIAR EL TAMAÑO A LAS FOTOGRAFÍAS?**

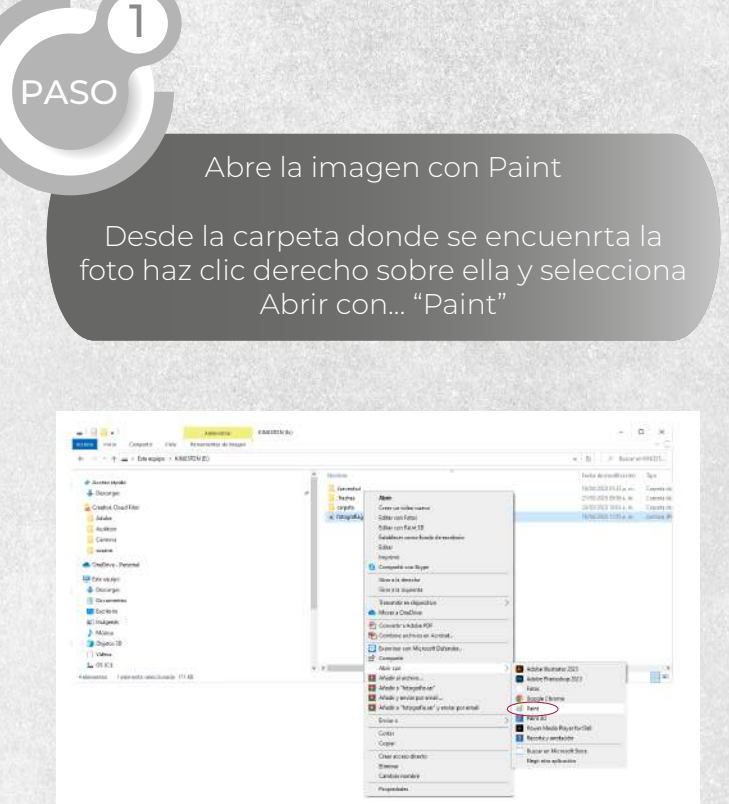

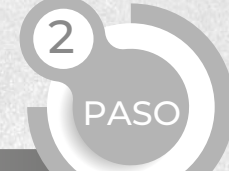

Dirígete a "Cambiar tamaño"

En Paint, ubica la opción "Cambiar tamaño" (su ubicación varia entre versiones), pulsa sobre ella.

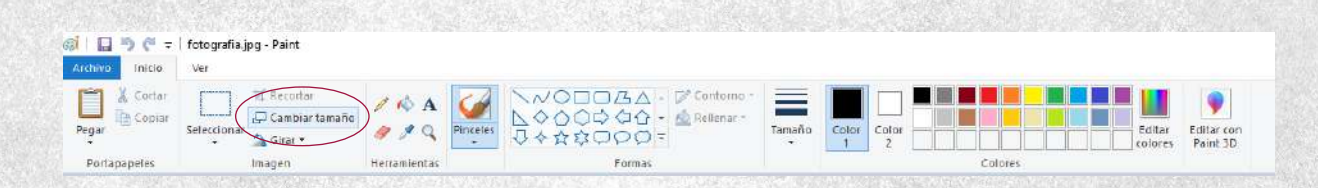

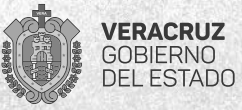

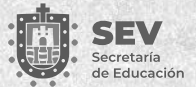

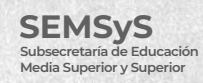

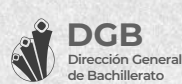

#### **¿CÓMO CAMBIAR EL TAMAÑO A LAS FOTOGRAFÍAS?**

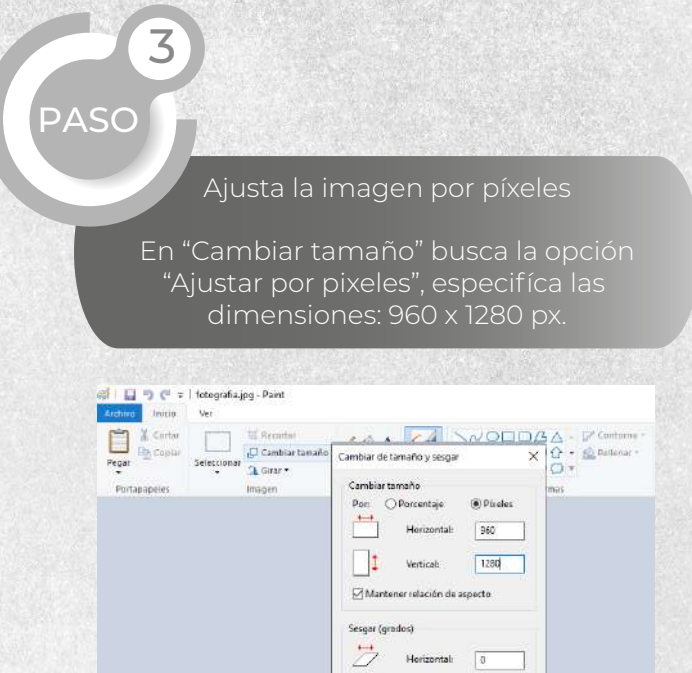

 $01$ 

Vertical:

 $\sqrt{a}$ 

Aceptar Cancelar

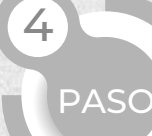

Guarda los Cambios

Dirige a "Archivo y "Guarda como", colaca el nombre y verífica la carpeta donde

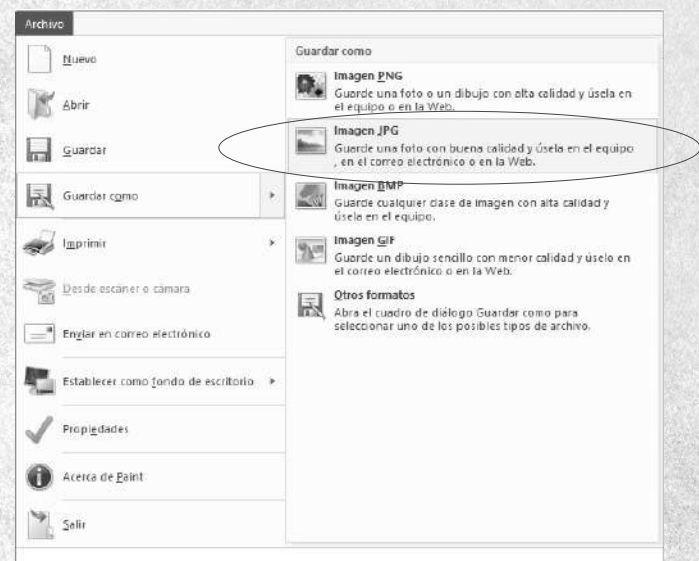